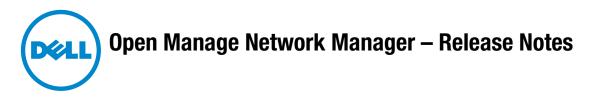

# Package Release Numbering: 5.1

The following is the format for release/version numbers:

<ProductID>.<Major Version>.<Minor Release>.<Maintenance Release>.<Build #>

When contacting Customer Support, please refer to the complete release number for components, which is in the *Manage* > *Show Versions* Box. The versions mentioned below refer to component versions rather than the package. Numbers in parentheses following comments below identify the issue number (SCR).

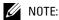

You can upgrade to this release only from OMNM 4.4. Upgrades from previous versions of OMNM are not supported. Upgrade from OMNM 5.0 is also possible.

—If you upgrade, you must re-register any additional licenses you have purchased by opening the Settings > Permissions > Register Licenses menu, and locating the license upgrades for what you have installed previously. To get such updated licenses, go to www.doradosoftware.com/dell/ upgrade-info.html (3446)

—Upgrading from version 4.4 to version 5.1 changes the OpenManage Network Manager Admin user account password to admin (18694)

—J-Series devices are not supported in this release of OpenManage Network Manager —Desktop shortcuts may open the older application after an upgrade. Best practice is to delete these icons before upgrading (18926)

Some devices may not appear in the *Currently Managed* license viewer totals. B-Series, and W-Series devices do not count toward the Dell totals after an upgrade installation. (18655)

### CAUTION:

Do not install this software when a command or oware shell is open. Close the shell first.

Some notes below refer to OpenManage Network Manager as OMNM.

## **Significant New Features in This Release**

The following sections are describe features and issues with this release. For supported hardware see *Supported Functionality and Equipment* on page 7, and *Supported Powerconnect B-Series Devices* on page 12. To see a detailed list of supported devices and their operating systems, open the index.html file in the Supported-Devices directory of your OMNM installation package.

Some of this release's new capabilities include the following:

Adaptive CLI for the web—Customize-able scripts to manage devices.

**Traffic Flow Analysis**—See *Traffic Flow Analysis* on page 13. The default license limits the number of devices to five, but you can upgrade. See the *OMNM User Guide* for how.

|         | Change Management / Proscan—See Change Management on page 13                                                                                                    |
|---------|----------------------------------------------------------------------------------------------------|
|         | <b>Report templates</b> —In addition to pre-configured reports, you can customize your own.                                                                             |
|         | Performance Monitoring—Monitor a variety of customize-able metrics.                                                                                                    |
|         | W-Series devices—Now supported. For issues with these, see W Series on page 6.                                                                                          |
|         | Consult the OMNM User Guide for more details about these.                                                                                                    |
| 🖉 NOTE: |                                                                                                    |
|         | Although JUNOS can be selected from the OpenManage Network Manager firmware download page, firmware download to JUNOS devices is not supported in this release. (18806) |
| General |                                                                                                    |
|         | Highlights of the functionality in this release appear listed below. Consult the <i>OMNM User Guide</i> for more information about these features:                      |
|         | •                                                                                                    |
|         | • Network views now appear with their (saved) name as a label in the title bar. Labels appear when you re-load the saved view or load an existing one.                  |

## **Known Issues**

(17905)

General

- **Reports**—Some reports or templates may appear pre-seeded that are not supported by OpenManage Network Manager. For example, pool reports may appear for programmatic restrictions on pooled assets like IP addresses, or Route Targets that may not be supported. (18882)
- Firmware change reports may not always report changes to device firmware.(18665,19359)
- The Hardware Change report may erroneously display devices that just had a firmware upgrade or downgrade (19358)
- SSH with stricthostkey checking = yes is not supported (05350)
- Virus Warnings—Two files installed with this product—bash.exe or md5sum.exe—may trigger warnings with some anti-virus software. If you get a virus detection warning for these files during installation, take no action. You may want to turn off virus detection while installing.
- **Installing Perl**—This application does not package Perl. If you want to use the Perl scripting features, you must install it.

You can find information about Perl at www.perl.com. Follow the downloads link to find the recommended distribution for your specific platform. One of the recommended Perl packages is from ActiveState which can be found at: www.activestate.com/activeperl/

Make sure your system has Perl installed on both the application and mediation server hosts. You must verify the executable is on the system path. If you install it after you install this application, best practice is to reboot that host to ensure the path recognition. • **Custom Debug**—For more advanced users, any component under owareapps can define a log4j.xml file for each component matching the following pattern:

owareapps\<component-dir>\server\conf\\*log4j.xml

Consult these files for categories you want to change, and copy those (altered) properties to the file you created in owareapps\installprops. The categories altered in this file override any others.

- The internal FTP/TFTP file server is not supported on Linux. Nevertheless, the Test button remains active, and will cause an error if used in that context. (01326)
- Server Start Delay—The Windows tray icon may prematurely indicate application server has started. Workaround: Wait a little, and the application server will catch up to the icon. (18778)
- Pool maximum allocations defaults to 0, even though more allocations are potentially available. **Workaround:** Enter the correct number in the Max Allocations field of the Pool editor. (18188)
- Device links to themselves may appear as squares surrounding the device in "Visualize my network" screens. (18718)
- Performance capabilities have been completely reconfigured. When upgrading from previous versions, you must (re-)create dashboards from scratch. (18700)
- The following require manual migration (export, then import) from previous versions: SMTP settings. Some scheduled items, .

Saved topologies / visualization must be re-created. Suggestion: take a screenshot before you upgrade.

User Names / Passwords, and User Groups (Roles) are not automatically reassigned and must be created manually.

Group Operations have been deprecated, replaced by Adaptive CLI.

Command monitors must be reconfigured to refer to Adaptive CLIs, which now can refer to external scripts.

(18693)

- The Organization User in Roles has no description. Its features are covered in the online help and User Guide. (18669)
- OMNM drops SNMP V3 traps when the V3 traps auth (userid) is unknown. Workaround: Use an SNMP monitor, for example polling sysUptime, to get data from the device. Once this occurs, the proper auth is then known and OMNM accepts the trap. (18574)
- Installation may display a JBoss null pointer exception ZipEntryContext error. This stems from a bug in JBoss 5.1, and is benign. (18612)
- Internet Explorer has a problem importing MIBs. **Workaround:** Use a different browser to import MIBs. (HD-376)
- In the Port report, the *Model* column refers to the model of the port. This column is not currently supported by Dell devices. (17540)
- Disabling ICMP ping in Discovery Profiles can also disable the Inspect feature. **Workaround:** Enable *ICMP Ping Devices* (as it is by default). (18146)

### Installation

- Upgrading from previous versions may update device Model numbers. After upgrade is complete, you may need to edit pre-existing filters that refer to model numbers for them to function correctly. Also after the upgrade is complete, the model numbers for Powerconnect B-Series fabric devices may not change until you perform a resync on them. (18794)
- Checking Allow Strangers to create accounts may produce a defective login screen. (17364)
- CORBA is no longer supported, but SOAP and Web Services have improved, and CORBA orbs often support these. (11513)
- Windows 2008 Terminal Server is not supported. The installer becomes nonresponsive with Data Execution Prevention enabled. This option is disabled by default on Windows Server 2008, but is enabled on a Windows Server 2008 machine running Terminal Server. (02310)
- During uninstall on Windows 2008 Server, the uninstaller Java process does not exit correctly. This leaves files on the machine. **Workaround:** Either manually kill the Java process in the task manager or restart the system. It is safe to remove the remaining files after the process has been terminated. (14089)

#### Web Client

- Audit trails do not always show deleted equipment names after the device becomes unmanaged. To see such information, use Java client. (17097)
- Audit Trail may show blanks for the Subject column in the Audit Trail portlet. This is because some audited tasks are targetless (No subject). (17643)
- NoClassDefFoundError errors can occur during application server startup if the portal tries to access classes in the application server too soon. The portal does this if portlet calls occur during appserver startup. **Workaround:** Restart application server. (15854)
- Adding a page when the focus is on a page with sub-pages does not save it to the menu bar. **Workaround:** Create pages in the *Manage* > *Page* menu or create one after selecting a page with no submenus. (15909)
- In a Windows 7 environment Internet Explorer may not fully display all menu items. **Workaround**: Use Firefox, Chrome or Safari as the browser. (13320)
- Exporting to Excel does not work in Internet Explorer. **Workaround:** Ctrl + click the Excel export button in OpenManage Network Manager. (13456)
- Clicking *My Assets* in the toolbar repeatedly may halt portlets. **Workaround:** Restarting the browser, or signing out and signing back in lets things work again. This is the result of built-in phishing protection. (10942)
- Mutlitab browsing is not supported and may produce unpredictable results. (10963)
- In a job viewer window, some audit trail messages may appear too narrow to read in their entirety. **Workaround(s)**: Enlarge the browser and the job viewer window grows bigger (maximized, you will see more of the message). The job viewer window lets you copy and paste the message text into applications like notepad for less restricted viewing and for additional message analysis. (16320)

- In some cases a single managed object may be discoverable via multiple IP addresses. Each discovered IP creates a new inventory object and will count against any licensed Right To Manage total. **Workaround:** Network elements should be managed through a single interface/IP. Additional discovered interfaces should be deleted leaving only one managed object in inventory. (11540)
- Discovery—When specifying network addresses using the Subnet type, you must specify the Network address at the beginning of the subnet since Open-Manage Network Manager assumes it is the starting IP address for the range. If you specify an address in the middle of the subnetwork then OpenManage Network Manager may discover devices outside of that subnetwork. This also means that IP addresses in the network that precede the specified address are not discovered. To avoid these issues, use the CIDR specification of the network to discover rather that the subnet ID. (16803)
- Link discovery currently does not find one-ended links. (16305)
- Devices not implementing LLDP MIBs with complete and correct data will prevent OMNM from discovering links for the device. Also some devices encode STP data collected via SNMP in a way that is difficult to decipher. In these cases, the algorithm OMNM logs a warning message "Problem determining designated port encoding algorithm" during device link discovery. (16438)
- The Red Hat system clock can differ one hour from the application server clock. (15524)
- When OMNM status icon in the tray is green and you select procman ("process manager") restart from Windows' Control Panel services, an error message appears saying the service did not stop properly. The tray icon then turns white. Since the application server is still running, when you try to restart procman again from control panel, the icon turns red.

**Workaround:** Stop all Java and WMI processes in the process manager. A system reboot also re-initializes the OWProcMan (process monitor). Note that the service name may be different if your package has been specifically branded. The executable path for the service is \....\oware\bin\owprocman.exe. (16335)

- The password confirmation field in the user account (My Account) settings always says claims entered passwords do not match. **Workaround:** Save an empty password, then enter the new password and resave. (13504)
- After rebooting the web server host, you may have to manually restart the Tomcat/Synergy Service manager that appears in the system tray. To get the manager back into the system tray, navigate to the Menu item under OMNM > Synergy Manager. This puts the manager back into the system tray if you want to actively monitor the service. (14386)
- Saving a view and marking it as default prevents reverting to the original default view without deleting the saved default view. (15463)
- Intermittent issues and error messages appear related to Window 2008 platform. (17143)

### File Management

• If you edit a configuration and save it with a change, without restoring the file, it is assigned the Current label. (19385)

- If a problem occurs during firmware deployment, the error message displayed may not specify the cause. Failed connectivity may produce a message like "Error pattern '.\*(is required ' matched 'already full'" **Workaround:** For such messages, the content of the error message, visible at the bottom of the audit screen, may provide more information. Click the message in the top of the audit screen to read its contents in the bottom of the screen. (18636)
- Backing up W-Series iAP devices is not supported (18560)
- You may experience difficulties when using 3CServer as your FTP server. Workaround: Use 3CDaemon (08525)

#### Event Management

- OpenManage Network Manager keeps a record in the My Alerts/Action History when you change Event Definitions. Those entries' Details field is blank in the My Alerts/Action History.(18942)
- OMNM supports multiple IP addresses per resource. During event processing, filters that include IP address criteria may behave incorrectly when OMNM evaluates the filter. **Workaround:** Best practice is using resource name(s) instead of IP addresses. (12532)
- Events with no corresponding definition appear as alarms of indeterminate severity. The only way to change behavior of an unknown event in this version would be to locate the missing MIB and load it into the system. This creates the missing event definition(s) needed to specify explicit behaviors.

#### W Series

- For IAP configured as Virtual controllers and with multiple IP addresses, the Device may appear more that once in the resource manager with the additional IP addresses as configured on the device. (18895)
- Deploying a firmware image on an Access Point is not supported, regardless of any error message that may encourage you to try again. (18637)
- Because of a device limitation, the Network Details snap panel is empty for these devices. (16418)
- When a device does not have the enable mode enabled, a benign error may appear on login. You can safely ignore this error. (18492)

## **Issues Resolved**

General

- Editing and saving a port's status changes OpenManage Network Manager's database, not the port itself. (19230)
- Application server no longer conflicts with IIS. **Workaround**: Stop the IIS process. (14367, 16248)
- The first time you start a fresh installation, a benign error message may appear that begins as follows:

```
2010-07-28 13:36:13,286 160972 WARN
[com.dorado.redcell.ddi.common.DDIDefinitionEventFactory]
```

```
(main:oware:service=InventoryStateMonitorMBean InventoryStateMonitorMBean) ...
```

(11554)

- If you are upgrading from a previous version, you must close all shells in which the oware script is running. (38571)
- In Linux, clicking *Go* makes columns in some managers squeeze to the left. **Workaround:** Use a Windows Client. (38314)
- You cannot give a user permission to configure authentication without giving him permission to access all managers. (24302)

(This is effectively resolved since Solaris 9 support ended with 5.7.6)

• The cursor position onscreen may temporarily conceal field contents in, for example, the Equipment Editor screen (24224)

Event / Alarm Management

• The default database aging policy (DAP) exists for Events in Event History, but is not scheduled, again by default. Events can come into the system at fairly high rates, and as a result can consume space in the database at similar rates.

Review the default DAP and default schedule to ensure that it is aggressive enough for your deployed system. (38213)

# **Supported Functionality and Equipment**

The following section contains release notes for functionality and equipment supported in this product.

### Supported PowerConnect Devices

- New User Interface
- Resources editor configuration screens in previous versions have been replaced with the Details Screen and Adaptive CLI.
- You cannot deploy 3.3.x firmware to a PC6248 device that is running 3.x firmware. **Workaround:** Manually deploy the firmware (19236)

### Supported PowerConnect Hardware

- Supported PowerConnect devices include: 5524, 5548, 5524P, 5548P, 7024, 7024P, 7024F, 7048, 7048P, 7048R, 7048R-RA, M8428-K, M8024-K, 62xx, 62xxP, 62xxF, 8024F, 8024, M8024, M6348, M6220, 54xx, 53xx, 35xx, 35xxP, 34xx, 34xxP.
- Supported additional Powerconnect W-series systems include the following models: W-3200, W-3400, W-3600, W-620, W-650, W-651, W-6000 Controller Chassis, W-6000M3 modules, W-AP-92/93, W-AP-105, W-AP-124/125, W-AP-68/175P, W-AP-134/135, W-iAP-92/93/105, W-iAP 134/135, W-ClearPass GuestConnect.
- Also supports W-Series: AP-93H, AP-104, iAP-13x (19038)

• Dell has discontinued support for the PC3024, PC3048, PC3324, PC3348, PC3248, PC5012, PC5212, and PC5224 models, although this software may still discover and manage these.

### **Supported Force10 Devices**

The following are supported Force10 models:

- Force10 MXL 10/40GbE (19035)
- S4810 (now supporting the firmware update that permits stacking up to six devices [19119]), S60, S55, Z9000, C300, C150, S50N, S50V, S25N, S25P, S25V, E1200i (Exascale and Terascale), E1200 (Terascale), E600i (Exascale and Terascale), E300 Terascale

The following are supported Force10 S-Series models supported in a stacking configuration:

• S60, S55, S50N, S50V, S25N, S25P, S25V

OpenManage Network Manager supports the following capabilities on these devices:

- SNMP-based default device/resync using the ifTable creates interface subcomponents.
- Event Management—SNMP Trap Definitions (**Tip:** search for event definitions with Notification OID containing "6027").
- Reports—Run any default OMNM reports against Dell Force10 inventory.
- Any CLI-based functionality (NetRestore, CLI Cut-Thru, and MIB Browser)
- Link Discovery
- Port creation (14564)
- Supports VLANs

#### Known Issues

- When you add firmware to the Image Repository for 35xx and 55xx devices, you must add both the boot image and firmware image together to deploy to these devices. (19366, 19377)
- In the Image Repository portlet, clicking on Download > Firmware for Dell PowerConnect may download out of date firmware for Dell PowerConnect classic devices. **Workaround:** OpenManage Network Manager has pre-seeded firmware for devices and you can download firmware for each device from the Dell support site. (16561)
- Some Dell devices and firmware revisions may not support the collection of Service Tag and Asset Tag by OpenManage Network Manager. This includes recent firmware revisions of Force10, PowerConnect B-Series, and PowerConnect W-series along with older revisions of PowerConnect firmware. (16098)
- For Force10 S50V devices OpenManage Network Manager may show total memory to be less than memory used. (18301)
- JUNOS event definitions are not supported in this release. (18869)
- When ACLs are configured on Force10 S4810 devices, when copying a restored configuration to the running configuration, an error may appear during restoration. (18905)

- When you upload a Force 10 image into OpenManage Network Manager, then Deploy it to a group of devices, then you will see five options for image type. Choose only the first option for this to work. (18952)
- You may see multiple options for selecting the configuration file to backup for PowerConnect (not Force10) devices. Layer 2 Powerconnect switches have just running and startup options while the Layer 3 router has running, startup and backup options, so different options appear for the two sets of switches. When you do file backup for a group of devices, all those options are combined. Select only the top entry selection for execution. (18944)
- For C series and E series devices, the management interlace appears as a port, though it should appear as an interface. (18949 18945)
- Sometimes Force10 devices may not respond to ICMP pings. Reports or applications would appear without data if you are only monitoring Force10. For example, the performance portlet for "Top Ping Response" would appear without data if you are only monitoring Force10 devices. To monitor the network status of the Force 10 devices, you can create "Force10 SNMP" monitor to poll Force10 devices using SNMP (sysUpTime). When this "Force10 SNMP" monitor receives a valid response, the network status appears as Responding. (18881)
- Combining the discovery of different kinds of links may produce errors. So discovering Fiber Channel alone or Ethernet alone is problem free. However, combining discovery of both makes Ethernet link discovery display an error. **Workaround:** run the types of link discovery by themselves. (18819)
- OMNM supports downloading OS images for all devices it supports. Downloading OS images for one device downloads OS images for all devices. (18777)
- The firmware report displays unnecessary entries showing firmware changes from empty to a firmware number. (18719)
- The Add Stack Management ACLI is not supported for PowerConnect 35xx models (13793)
- CPU and Memory usage values do not appear for PC 5524P (17505)
- The Dell Force10 S50AC device appears as a Dell Force10 S50DC device (17890).
- For Dell Force10 devices, interfaces like management and loopback may appear as both ports and interfaces. (18309)
- For Dell PowerConnect 8024/F, restoring a configuration for a stack of devices may fail (16953)
- The OS image portlet may report "Invalid Device class" for the devices. (17114)
- For Dell PowerConnect M8024-k and 8024/F user ports that are used for stacking ports do not appear in the Network View (16944, 16951)
- 8024/F fibre channel link discovery is not supported. (16943)
- Some devices do not respond to commands unless they are in the correct state. For example, some Dell devices must not be in "Simple" mode to respond to Adaptive CLIs. Take account of this as you create Adaptive CLIs. (17153)

- When a restore service error appears for a TI24x it contains no details. No further action is necessary. (14906)
- Stacking ports are not visible for 8024/F devices running 4.2.x firmware. (16951)
- Adaptive CLI CoS Interface settings: The bandwidth is optional but if you specify a single queue, you must insure the total bandwidth of all queues is 100. (16840)
- In OpenManage Network Manager, Adaptive CLIs can be used to reset one or more devices. As the device resets, timing of connection lost between the device and OpenManage Network Manager may result in OpenManage Network Manager reporting a failure for executing the Adaptive CLI. Device resets can be confirmed through the OpenManage Network Manager event log or status polling. For best results when creating Adaptive CLI scripts, users should move the usage of device reload/reset commands to a different Adaptive CLI that only uses the device reload or other device reset commands. (18324)
- Some devices, including the Dell Force10 C-Series and E-Series, will allow then drop telnet connections during deployment or file restoration when you select restart as part of the process. This can take from six to eight minutes, though it can take as long as fifteen minutes for a fully populated chassis. During that time, you can pint the device; however, OpenManage Network Manager cannot log in to the device until the reboot is complete. (18277)
- Restoring configurations to Dell Force10 devices may produce errors when individual commands already exist in the running config and cannot be overwritten. OpenManage Network Manager ignores such errors and reports success by default since the errors indicate a command was not applied, not that restoration was unsuccessful. Best practice is to restore to startup config to avoid these errors, especially when scheduling backup or backing up a group on such devices. (17991)
- If you use the "backup to flash" option when backing up configuration files, the filename must have the extension \*.tar.gz.If not, restore fails with a "failed to decompress" error. (15283)
- 55xx devices echo command lines sent to them, so Adaptive CLI commands display echoed characters in their Audit Trails. This is not an error and does not mean the configuration failed. (14796)
- Upgrading from switch to router firmware on an FCX device upgrades an L2 Switch with L3 firmware, so the IP commands/configuration changes and the L2 configuration are ignored. The device needs to be reconfigured from the console. (14369)
- M8024-K does not support ethernet link discovery unless you update the firmware to 4.2. (14853)
- PowerConnect 62xx users must be running 3.x.x.x firmware (or later) on their switch before they can do a standard firmware upgrade. Attempting to upgrade the firmware while at version 2.x or 1.x fails. To upgrade from these versions, see the special instructions provided in the Release Notes and Readme for the firmware itself. (8507)
- OMNM receives all data from the Dell 62xx device, but if the Last Update day is more than a single digit, then the entire data table disappears, and OMNM displays a Form Error. One other symptom: the Last Update, Total Inserts,

Total Deletes, Total Drops, and Total Ageouts do not appear correct, as they are in the CLI. Workaround: Rebooting switch sets the Last Update back to zero. Once done, the LLDP Stats works again. (8213)

- Cable Tests on ports in a stack may fail, producing the message Test has not been preformed. Workaround: Make sure the management (master) switch is set to Unit-1 in the stack. (8129)
- Some discrete configuration (Resource editor) screens do not appear or are inoperable in Web client.
- Stacked switches change IP addresses when the master is moved. Moving master does not function properly in stack configuration. (7002)
- When editing any interface set to disabled mode, and choosing vlan tagging from the combo box, you will not be able to add a VLAN ID. The field is grayed out. **Workaround:** Switch the selection to another item and then back to the desired one. (6355)
- You must use the command-line interface to deploy new firmware for the 5324 model (4739)
- LLDP modification through this application may not work on M8024 devices, therefore you must setup LLDP through the telnet CLI. (2583)
- When one of the three banners already configured on a 35xx or 54xx device is longer than 500 characters, you must modify that banner in OMNM before you can create a different banner. (2411)
- If directory locks during upgrade, check task manager and close all ftp.exe processes.(2455)
- Web client does not show IPv6 information when older firmware is installed on the switch. (2967)
- OSPF Areas cannot be deleted for M6220 devices. (44464)
- 35xx models do not support rfc 1042 and IIec, even though these frame types appear in the screen that includes Vlan protocol group. Currently when you select these options in Group ops and execute a group operation against a 35xx model device, an error message appears. (6268)
- The Home button returns the user to the Begin Discovery page rather than the Quickview as documents promise. Workaround: Select Quickview as the home page manually. (6297)
- Banners are supported only up to 256 characters in length. (2265)
- To set up alarms or events for user login or logout, you must set up the device syslog server and syslog level. For example, for the 35XX model, you must issue the following command lines:

```
logging 192.168.0.117
logging file informational
cosp
```

(6695)

• You must wait more than three minutes to deploy another firmware version after you successfully deploy the first firmware version. Deploying firmware can also fail with the default timeout value. You can increase the timeout value from the Management interface and also in \owareapps\dellpoewr-connet\dellpc.properties. (6680)

- You must typically increase the timeout for firmware deployment of multistack devices. Stop the Dell OpenManage Network Manager service in Windows., edit the file powerconnect/lib/dellpc.property, and set PC\_NR\_TIMEOUT = 1000000. (6681)
- To disable LAG Spanning Tree on a 62xx, you must set the *Path Cost* to a minimum of 1. Leaving path cost at 0 will cause an SNMP error. (6304)
- Dell devices have an SNMP Management Station entry in their web pages that specifies a destination for SNMP communication. If this does not include the address of the mediation server (in single host installations this is the application server), discovery will fail on the SNMP get step. (6689)

### **Supported Powerconnect B-Series Devices**

Supported PowerConnect B-series systems include the following models: Supported PowerConnect B-series systems include the following models: B-MLXe4, B-MLXe8, B-MLXe16, B-FCOE1024, B-FCX624, B-FCX624S, B-FCX648, B-FCX648S, B-TI24X, B-RX4, B-RX8, B-RX16, B-8000/8000e, B-DCX4S

Supports is included for firmware versions 5.2.0 or higher.

### Known Issues

- M8428K does not display the correct model number, performance indicators and serial number in the details panel. (17447)
- A limited amount of interface data is collected from Powerconnect B-Series Ethernet capable switches. As a result, interface reports and the Interfaces portlet do not contain Ethernet Link data for these devices. This also means Ethernet Links do not appear for these devices.(18800, 18802)
- Right-click menu in Performance Top Ping Response portlet does not appear. Workaround: Right-click in the Managed Resources portlet. (18827)
- Network Details VLAN screen for B-RX devices does not display VLAN information since required MIBs are not supported or populated by the device. (16419)
- Informs are not supported on these devices. If you check the checkbox to send informs to v3 trap recipients it will send informs rather that v3 traps. **Workaround:** Don't check the checkbox. (18435)
- MLXe does not support ethernet link discovery. (PV-14912)
- Deploying firmware to these devices requires an external file server. (12512)
- Even though restoring a file is successful, a 4xS device does not send an indication the internal file server can interpret as a successful conclusion to the restore action. In this case, the timeout emitted by the file server can be benign. (12584)
- RX devices cannot discover links between the two RX devices or between an RX and a Dell device.

This occurs because the device does not populate the LLDP-MIB LocPortTable with unique port IDs. Therefore, link discovery cannot accurately get the port used for a link and hence the end point is the top level device itself. When a

device has multiple links, only one of the links can be discovered. The rest are discarded by OMNM as duplicates because the Local Port ID is supposed to be unique. (12464, 12409)

• OMNM will not telnet connect to some devices if they use the factory default password. You must set the password to something other than that default. OMNM does not recognize the additional prompt asking that default password be changed each time log in occurs. (12240)

# **Traffic Flow Analysis**

OMNM's Traffic Flow Analyzer listens on UDP ports for NetFlow, or JFlow datagrams. A flow is a unidirectional stream of packets between two network nodes. The following key parameters appear in flows:

- Source IP address
- Destination IP address
- Source port number
- Destination port number
- Layer 3 protocol type
- ToS byte (Type of Service)
- Input logical interface

Using that data, Traffic Flow Analyzer can help you visualize network traffic, troubleshoot and anticipate bottlenecks.

## **Change Management**

OpenManage Network Manager's change management utility is ProScan, which lets you scan stored configurations to verify managed devices compliance with company, department or industry standards. This application automatically tracks all changes occurring to managed devices. You can report on user-specified values found in persisted backup configuration files for a group of devices. This lets network managers, security officers and external auditors generate detailed audit trail documents to validate compliance with both internal standards (ISO 17799, NSA Guidelines) as well as industry regulations (Sarbanes-Oxley, GLBA, HIPAA).

Compliance reporting lets you specify a text string, regular expression, or optionally the generated configlet from File Management (NetConfig) for matching. Group results must be separated by device like Adaptive CLI Manager. When ProScan policies run, the application emits notifications whose contents depend on whether compliance was or was not maintained.